# **TEXMACS raccourcis clavier**

## **TABLE DES MATIÈRES**

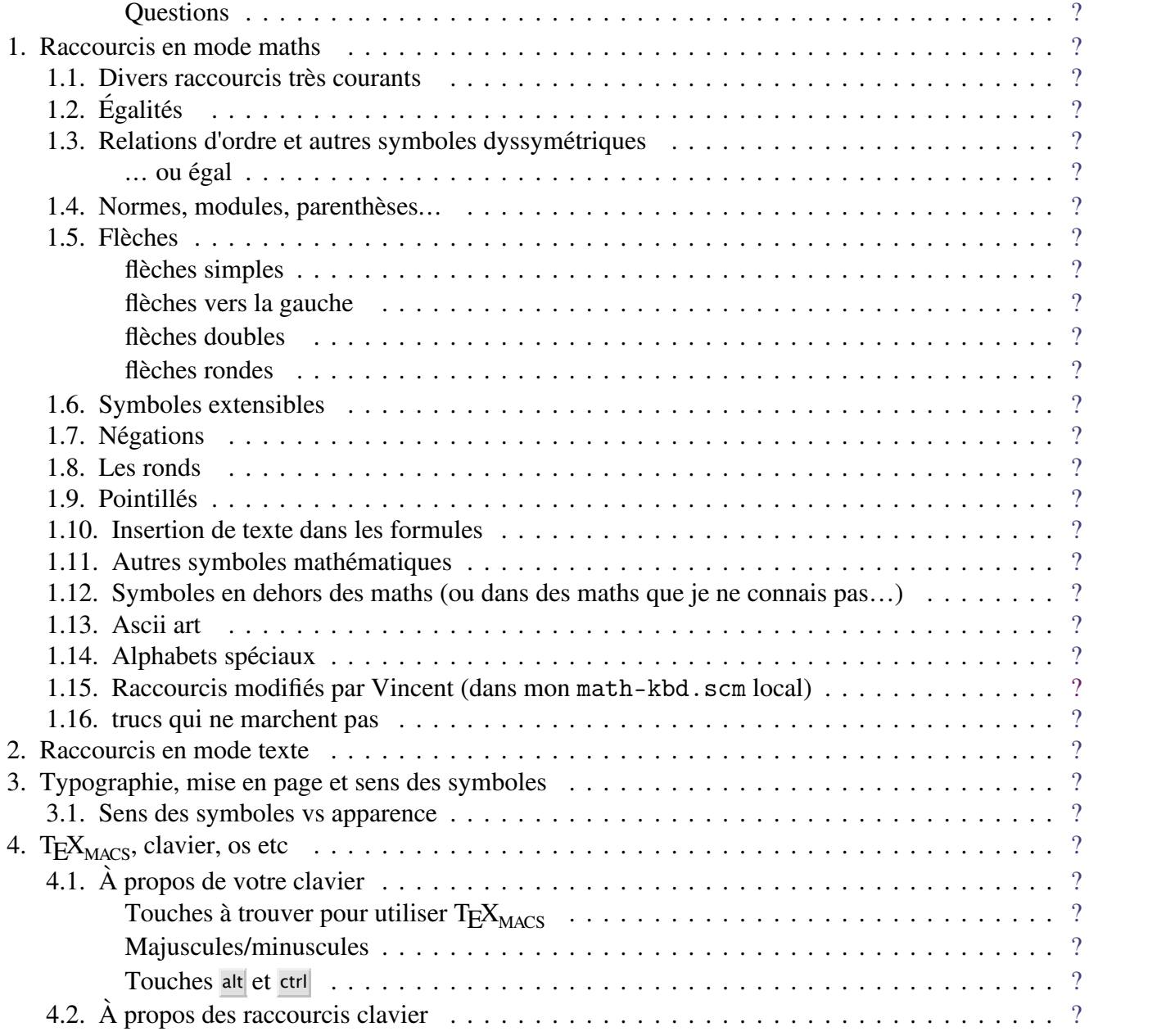

#### <span id="page-0-0"></span>**Questions**

1. La touche ctrl est difficile d'accès sur le mac : elle n'est qu'à gauche, il faut replier le pouce gauche sous la main... ça va une fois... alors que la touche alt est double.

Or les raccourcis :

(alt S; alt F; alt O, alt U, alt Q, alt A, alt T, alt  $\wedge$ , alt B...)qui donnent respectivement :

 $(\hat{O}, f, \alpha, \hat{e}, \ddagger, \alpha, \dot{\tau}, \hat{o}, \beta, \dots)$ 

ne me servent à rien (le œ par exemple je ne l'utilise qu'en mode texte) alors que j'ai tout le temps besoin de (ctrl S; ctrl F; ctrl O; ctrl U; ctrl Q, ctrl A, ctrl T; ctrl ^; ctrl B); donc j'aimerais bien envoyer alt S et ctrl <sup>S</sup> tous les deux sur √ et ainsi de suite pour les autres mais comment faire ?

 $\left[\prod_{n=1}^{\infty} n! y \right]$  a que alt N et ctrl N où j'ai vraiment hélas besoin des deux

- 2. comment affecter un raccourci à  $\langle \sum_{i=1}^n \epsilon_i \rangle = \int$  quine sont pas des symboles figés mais des opérateurs. idem avec  $[...]$  (macros ?)
- 3. je voudrais remapper la touche § et la touche ' (qui ne me servent jamais) en \* (que j'utilise absolument tout le temps et qui à ce titre ne devrait pas nécessiter un shift).
- 4. comment faire en sorte de transformer un  $\int_a^b$  en  $\int_a^b$  $\int_a^b$  en [] $_a^b$ ? peut-être avec ("touche" (math-separator "truc" 'default)) il doit falloir une macro ??
- 5. trucs que je comprend pas :
	- a. à quoi sert le ! dans les raccourcis clavier ?
	- b. tout ce qui concerne limits
	- c. pourquoi le raccourci C-& à la fin ne semble avoir aucun effet
	- d. d'autres trucs

## <span id="page-1-0"></span>**1. Raccourcis en mode maths**

## <span id="page-1-1"></span>**1.1. Divers raccourcis très courants**

@ @∞

ctrl B pour mettre en bas :  $\lim_{x\to+\infty}$  et <u>ctrl A</u> pour mettre en haut : lim. *x*→+∞  $\Rightarrow$  ^ pour mettre en haut :  $\xrightarrow{x \to 0}$  et  $\Rightarrow$  | pour mettre en bas :  $\xrightarrow{x \to 0}$ .

## <span id="page-1-2"></span>**1.2. Égalités**

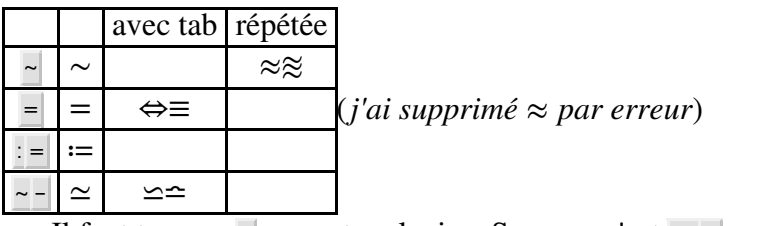

Il faut trouver  $\sim$  sur votre clavier. Sur mac c'est alt N.

#### <span id="page-1-3"></span>**1.3. Relations d'ordre et autres symboles dyssymétriques**

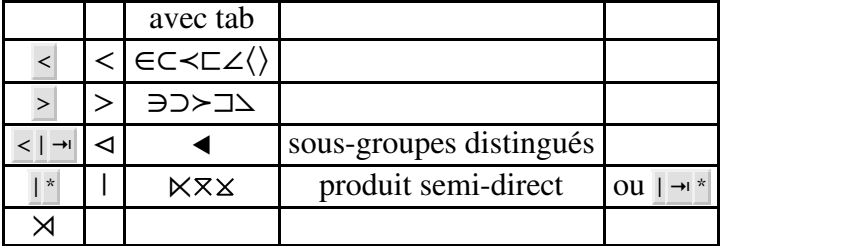

pourquoi  $\leq |x|$  ne donne pas  $\leq |x|$  alors que  $\frac{|x|}{|x|}$  donne  $\frac{|x|}{|x|}$  je ne trouve pas ?

#### <span id="page-1-4"></span>**... ou égal**

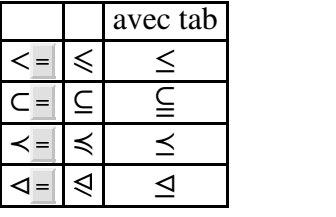

Et tous les opérateurs inverses

#### <span id="page-2-0"></span>**1.4. Normes, modules, parenthèses...**

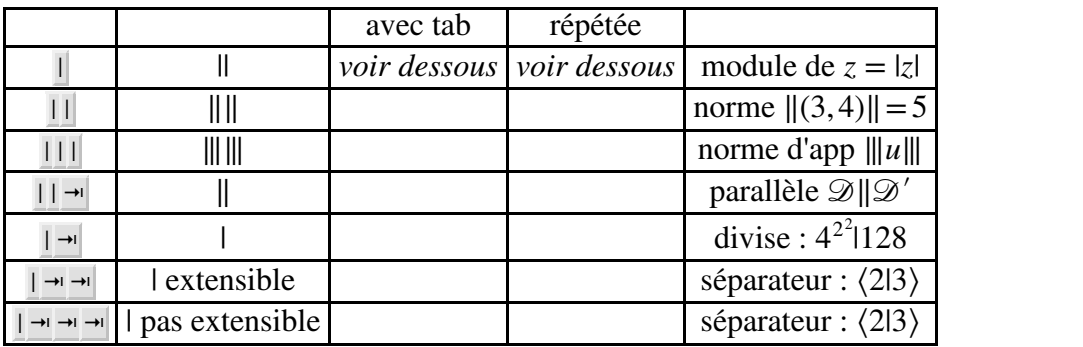

## revoir les raccourcis impliquant <sup>|</sup>

Concernant <sup>|</sup> ⇥ ⇥ qui donne une barre extensible, pour comprendre voir ceci :

- $x=2$  et 2|3;
- $x = \frac{8}{4}$  et 2 | 3 on voit que la barre est plus haute bien que le  $\frac{8}{4}$  ne soit pas dans le même champ maths (mais sur la même ligne);
- $\bullet$   $x=4^{2^2}$  et  $4^{2^2}$  128 pourquoi ici ça s'adapte pas...

Voir aussi les ⊢ (et ⊢ → bugués) ⊣ ⊩ ⊣ ⊪ accessibles par clic dans le menu  $\ddot{\mathbf{r}}$ .

## <span id="page-2-1"></span>**1.5. Flèches**

#### <span id="page-2-2"></span>**flèches simples**

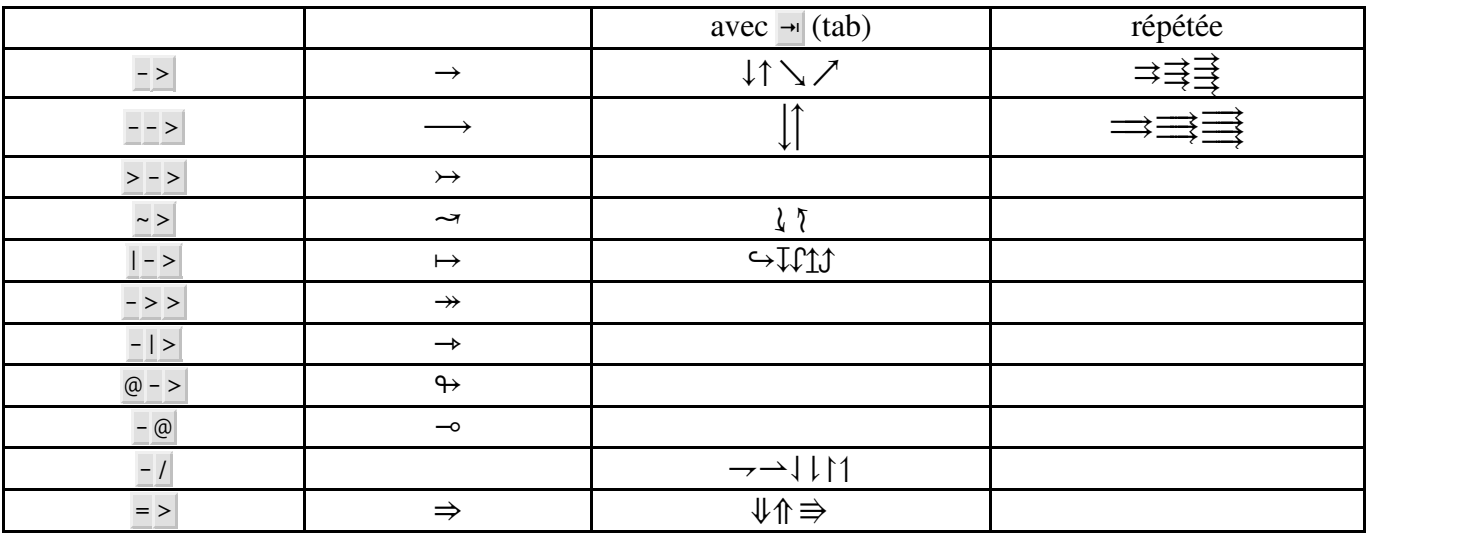

#### <span id="page-2-3"></span>**flèches vers la gauche**

Il suffit de faire l'inverse, par exemple <sup>&</sup>lt; - donne ←.Valable pour toutes les flèches.

Sauf que dans un petit nombre de cas il faut un tab :

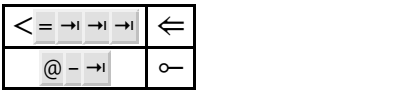

#### <span id="page-2-4"></span>**flèches doubles**

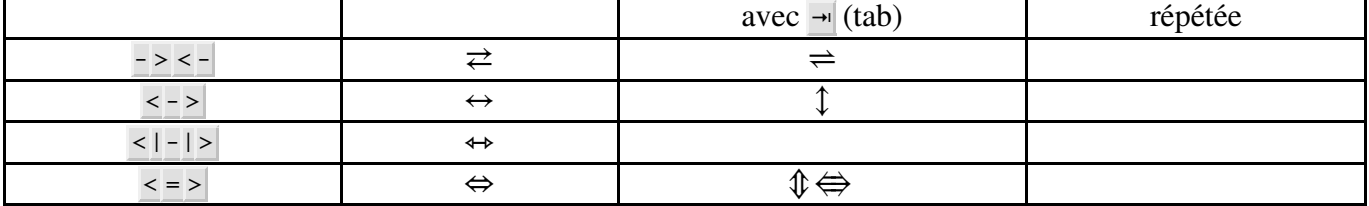

#### <span id="page-3-0"></span>**flèches rondes**

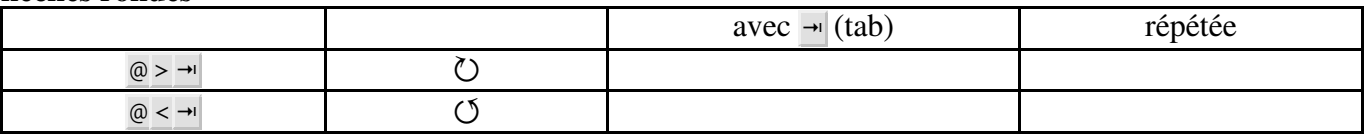

## <span id="page-3-1"></span>**1.6. Symboles extensibles**

certain symboles suivis immédiatement de  $\land$  ou de  $\Box$  (par exemple - >  $\land$ ) deviennent extensibles :

→ mignonne <sup>→</sup>allons <sup>⇒</sup> voir <sup>↦</sup>si ↪ la <sup>↔</sup>rose ⇄ qui ⇇ ce <sup>↠</sup> matin ⇒⇐avait →← déclose ⇁sa <sup>≡</sup> robe <sup>⇔</sup> de <sup>⊸</sup> pourpre

[attention pour  $\phi$  il faut taper  $\phi$  -  $\land$  sans le tab.]

## <span id="page-3-2"></span>**1.7. Négations**

Beaucoup de symboles suivis de / en donnent la négation (exemple = / donne  $\neq$ )

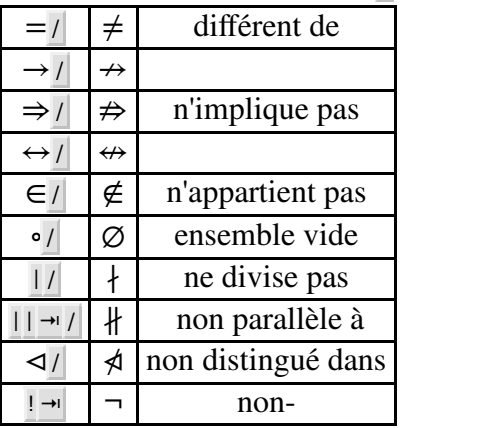

il semblerait que, par rapport à la question du copié collé vers un logiciel de calcul formel, le « ne divise pas » soit plutôt <sup>|</sup> / ⇥ ; mais visuellement les deux donnent ∤ voir [3.1.](#page-6-8)

Pour l'inclusion il faut gérer les tab :

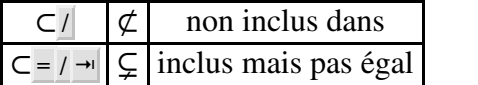

## <span id="page-3-3"></span>**1.8. Les ronds**

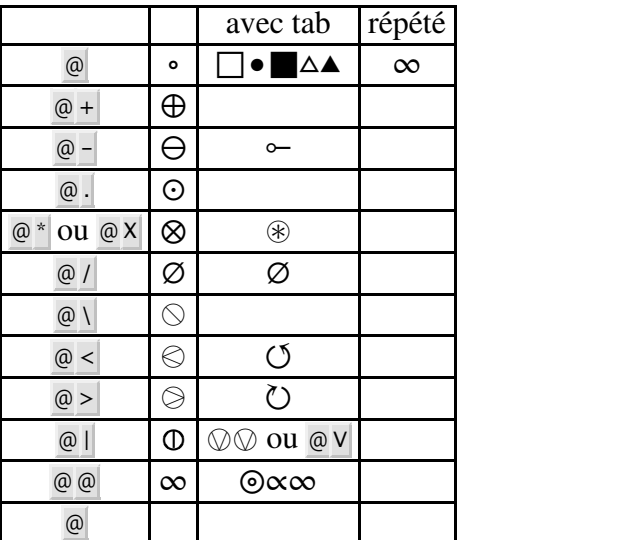

de plus :

- avec certaines lettres : ®§.
- carrés :
	- $\square = \text{@} \rightarrow \text{suivi}$  des touches qu'il faut donne : ⊞⊟⊠⊠⊠⊡ℕ
	- ∘ @ ⇥ @ donne ⧇ et @ ⇥ @ ⇥ donne ⧈;

## <span id="page-4-0"></span>**1.9. Pointillés**

Un symbole suivi de deux points donne souvent les pointillés.

Pour un petit nombre de symboles, la même chose est obtenue en tapant deux fois de suite le symbole.

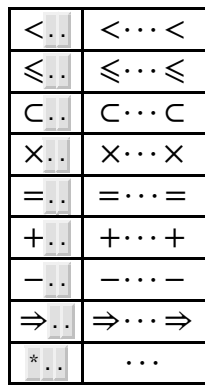

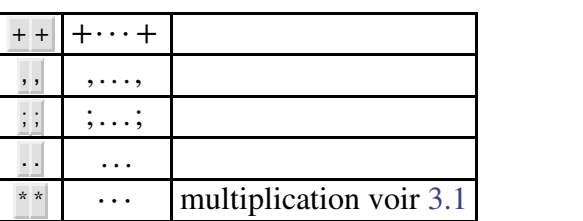

On a aussi par tab tous les trois pointillés possibles :

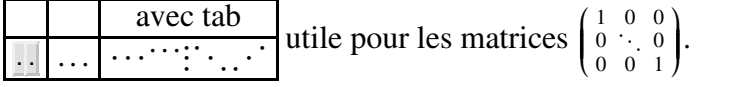

#### <span id="page-4-1"></span>**1.10. Insertion de texte dans les formules**

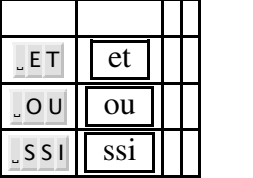

#### <span id="page-4-2"></span>**1.11. Autres symboles mathématiques**

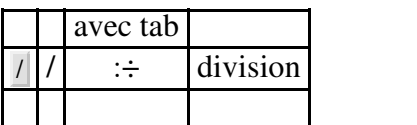

#### <span id="page-4-3"></span>**1.12. Symboles en dehors des maths (ou dans des maths que je ne connais pas…)**

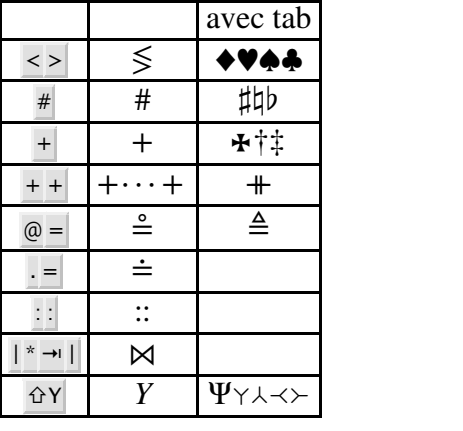

Remarques :

- le dièze musical est le  $\sharp$ , pas le #;
- le  $+ \rightarrow + \rightarrow$   $\rightarrow$  donne un + invisible;
- le point par-dessus donne plein de symboles : ∸≐∔ $\dot{x}$  ∗

## <span id="page-5-0"></span>**1.13. Ascii art**

≶≷.. .≷≶. ..≲⪅∼∼∼∼⊖∞⊖⊖⊖ →←<sup>⊸</sup> ⊸→←⊸. ..≺≻⋅⋅⋅ ≻≺⋅⋅⋅ ←−//−→←→← <sup>⊸</sup> ⊸ /⇛ ⟹↠↛↦⇏⇆ ⇄→→↔|−⇾⊸−//−→←→←↝|−⇾|−⇾|−⇾|−⇾≺↣≺↬↬ ⊂+F<sup>∼</sup> ⊂•∠≼⪯≼≾⊆⊊⫋⪷⊀≺⋅≮≺⋅≮⪯⋅≺≺≺≺≺≺≺≺.⊏∠⟪≺≺≺−<↑⟷↓↢↔↢↣⟫⊆↦= ⊸⊸ ⊸⊸ *o*  $\longleftrightarrow$  $\longleftrightarrow$  $\longleftrightarrow$  $\longleftrightarrow$  $\leftrightarrow$ *i*

## <span id="page-5-1"></span>**1.14. Alphabets spéciaux**

- calligraphiés : F7 en mode maths donne  $\mathscr{AB} \dots \mathscr{Z}$ ;
- gothiques : F8 en mode maths donne  $\mathfrak{AB} \dots \mathfrak{Z}$  avec en particulier  $\mathfrak{S}$ ;
- double barre : <sup>R</sup> <sup>R</sup> donne ℝ : il manque 1 en double barre.

#### <span id="page-5-2"></span>**1.15. Raccourcis modifiés par Vincent (dans mon math-kbd.scm local)**

L'idée est que certains symboles sont tellement fréquents dans la pratique mathématique qu'il les faut acces sibles le plus fluidement possible.∁∁Δ⊥*B*⊥ Ε <sup>∃</sup>*E*ϝΓϝℷΙℑℜℜℑℑ*S*âĹĞ

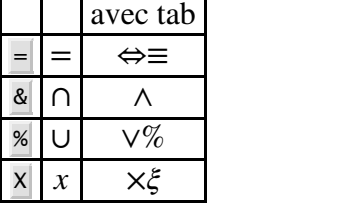

#### <span id="page-5-3"></span>**1.16. trucs qui ne marchent pas**

\leftarrowlim ou \equallim et leurs acolytes + tout ce que j'ai marqué ;marche pas dans le math-kbd.scm

## <span id="page-5-4"></span>**2. Raccourcis en mode texte**

*(i.e. dans aucun mode en fait)*

<sup>+</sup> ⇥ donne les listes non numérotées (comme ctrl <sup>I</sup>)

\* ⇥ donne l'italique

 $\Box$  → donne les indices

 $\lambda \rightarrow$  donne les exposants

 $\frac{1}{2}$  donne le  $\frac{1}{2}$  (pour écrire un dollar au lieu de rentrer en mode maths)

<tab supprimer

## <span id="page-6-0"></span>**3. Typographie, mise en page et sens des symboles**

## <span id="page-6-8"></span><span id="page-6-1"></span>**3.1. Sens des symboles vs apparence**

L'application qui a un visuel envoie une signification n'est pas injective. De ce fait, deux symboles parais sent parfois identiques mais ne correspondent pas à la même signification. Cette distinction est importante si ensuite on copie-colle les écritures mathématiques vers un logiciel de calcul formel.

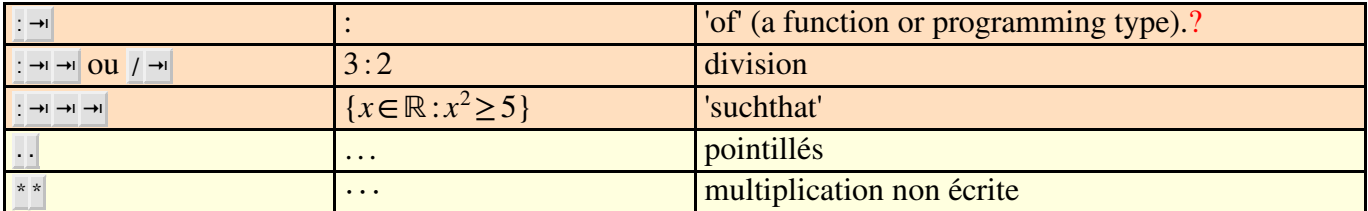

parler de  $\parallel$  et de la différence entre A B et A \* B

# <span id="page-6-2"></span>**4. TEXMACS , clavier, os etc**

## <span id="page-6-3"></span>**4.1. À propos de votre clavier**

## <span id="page-6-4"></span>Touches  $\hat{a}$  **trouver pour utiliser**  $T_{\text{E}}X_{\text{MACS}}$

- l'antislash  $\sqrt{(sur mac c'est shift alt.)}$
- Le pipe  $\parallel$  (sur mac c'est shift alt L)

## <span id="page-6-5"></span>**Majuscules/minuscules**

Le symbole B désigne la touche B du clavier. C'est-à-dire la touche qui, usuellement, fait apparaître un b lorsque vous écrivez. S'il faut appuyer sur B majuscule, ce sera indiqué par  $\hat{\theta}$ B.

Idem avec toutes les autres lettres du clavier.

## <span id="page-6-6"></span>**Touches alt et ctrl**

Sur mo clavier (mac) la fraction (en mode maths) est obtenue par control F. Chez vous ce sera peut-être alt <sup>F</sup>. Pour le savoir :

- en mode maths, trouvez dans les menus le symbole de la fraction, survolez-le avec la souris, le raccourci s'affiche ;
- tout simplement, essayez les deux solutions, et sichez vous c'estalt alors vous saurez que mes ctrl seront pour vous des alt;
- vérifiez que <sup>e</sup>sc <sup>e</sup>sc <sup>F</sup> en mode maths donne bien une fraction chez vous : le nombre de <sup>e</sup>sc qu'il faut taper avant le F ne dépend pas de votre configuration.

## <span id="page-6-7"></span>**4.2. À propos des raccourcis clavier**

Tout se passe dans le fichier math-kbd.scm du dossier TeXmacs. Sur mac il se trouve ici : /Applications/TeXmacs.app/Contents/Resources/share/TeXmacs/progs/math/math-kbd.scm

If you look at the kbd-map forms in progs/generic/generic-kbd.scm you could get some inspiration. Also here is a list of places where keyboard shortcuts are defined in TeXmacs: http://forum.texmacs.cn/t/quick-way-to-check-keyboard-shortcuts/87/3, maybe there should be an easier way to get all of the existing shortcuts (rather than through a program to search text).